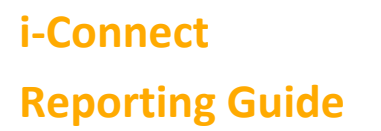

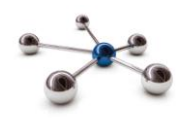

# **Reporting**

**This guide provides details on the various reports that are available in i-Connect.**

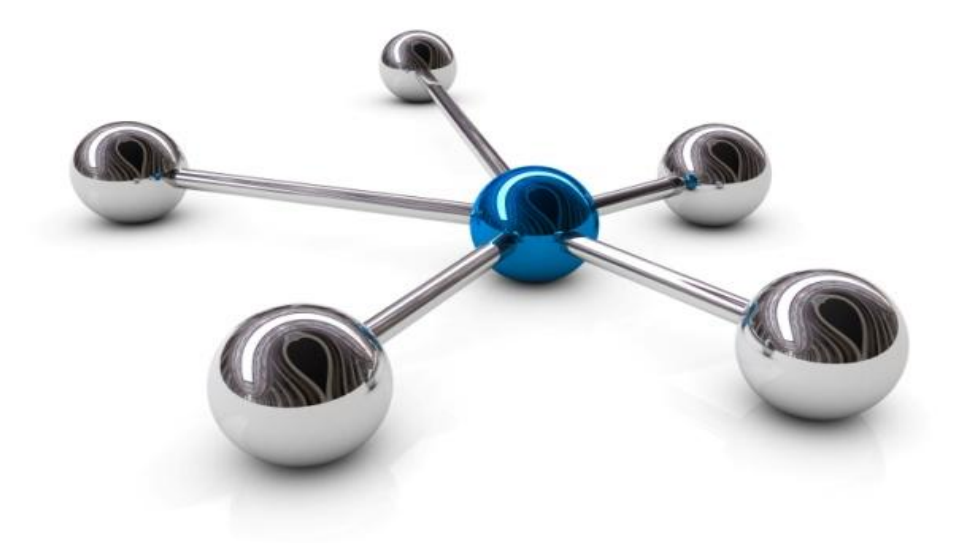

# **i-Connect Reporting Guide**

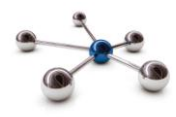

## **Introduction**

This guide provides details of the reports that are generated automatically by i-Connect and instructions to run self-generated reports.

i-Connect is an Internet application which helps to manage the transfer of employee information from payroll administrators to pensions administrators.

## **Who to Contact**

If you have any questions about using the i-Connect service please contact your Pension Fund.

# **i-Connect Reporting Guide**

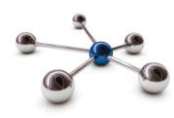

#### **Reports**

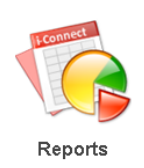

i-Connect includes a set of reports to provide you with additional information for each file upload and to assist with your auto-enrolment obligations. All reports are available for two weeks before being deleted and can be downloaded to your local network.

## **Viewing Reports**

Click the 'Reports' icon on the i-Connect Dashboard to display the 'View Reports' page:

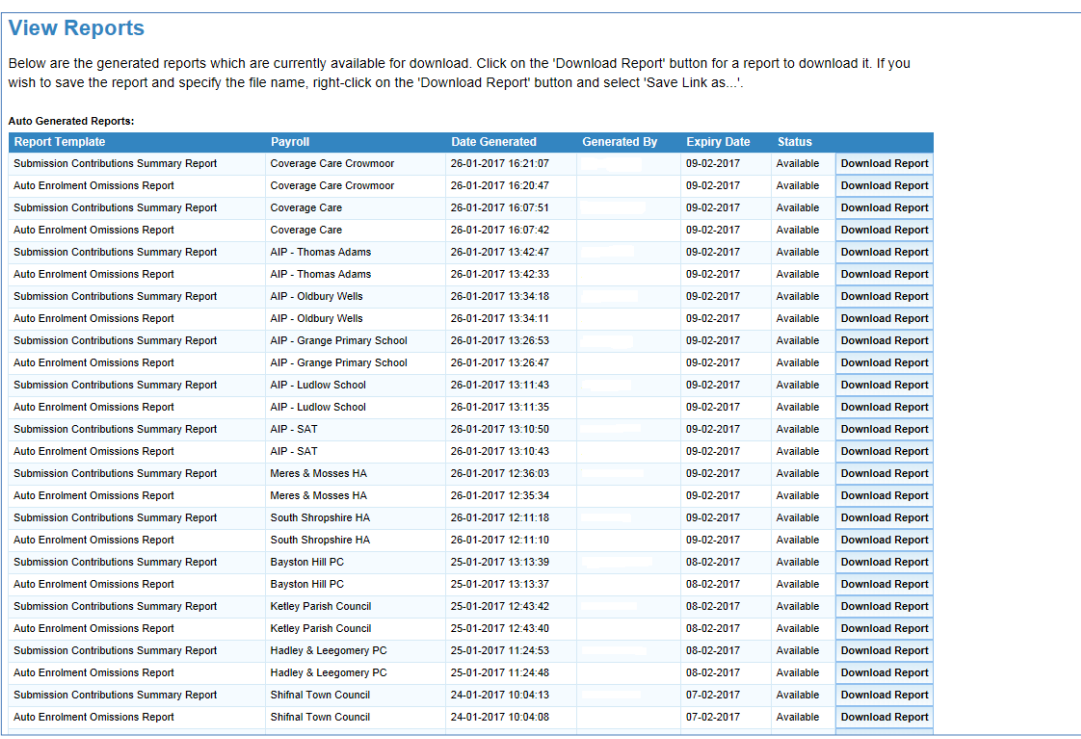

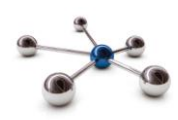

The following reports are available:

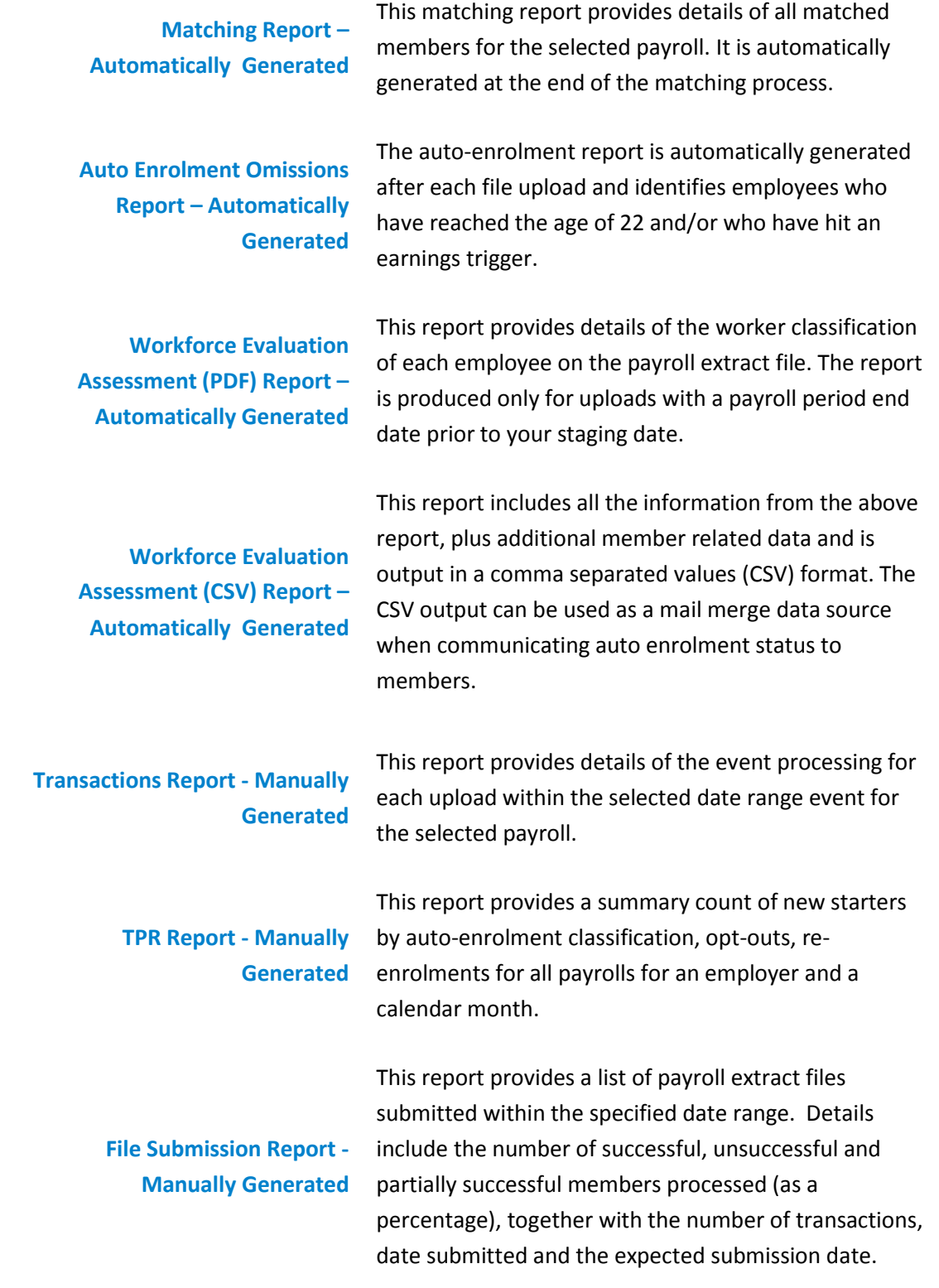

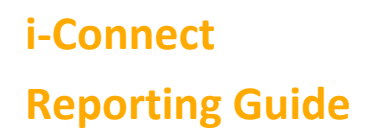

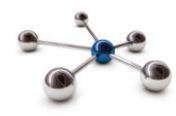

#### **Generate Reports**

Click the 'Generate Report' button to generate one of the three manually generated reports:

Generate Report

The following page is displayed:

#### **Generate Report**

The reports you can generate are listed below. Click on the report you would like to generate.

- **File Submission Report**  $\mathbf{1}$ .
- 2. The Pensions Regulator (tPR) Report<br>3. Transaction Report
- 

Select a report, complete the input parameters, then click the 'Generate Report' button:

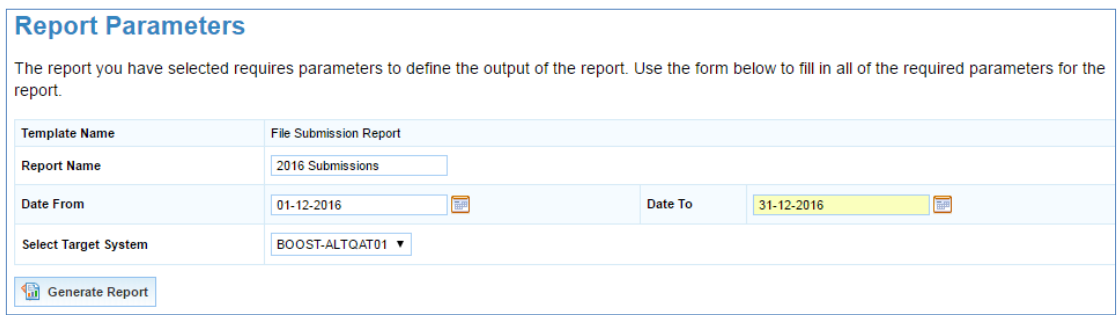

#### User generated reports appear at the bottom of the View Reports page:

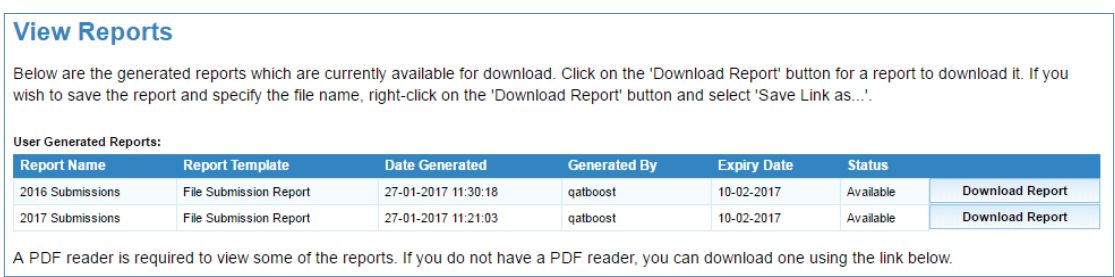

# **i-Connect Reporting Guide**

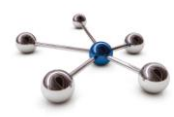

**History**

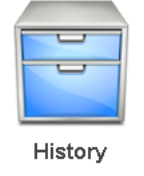

The History page displays details of previous i-Connect member matching, synchronisation and business as usual uploads for the selected payroll

## **Viewing History**

Click the '+' symbol to expand the view and display further details for the selected file upload submission:

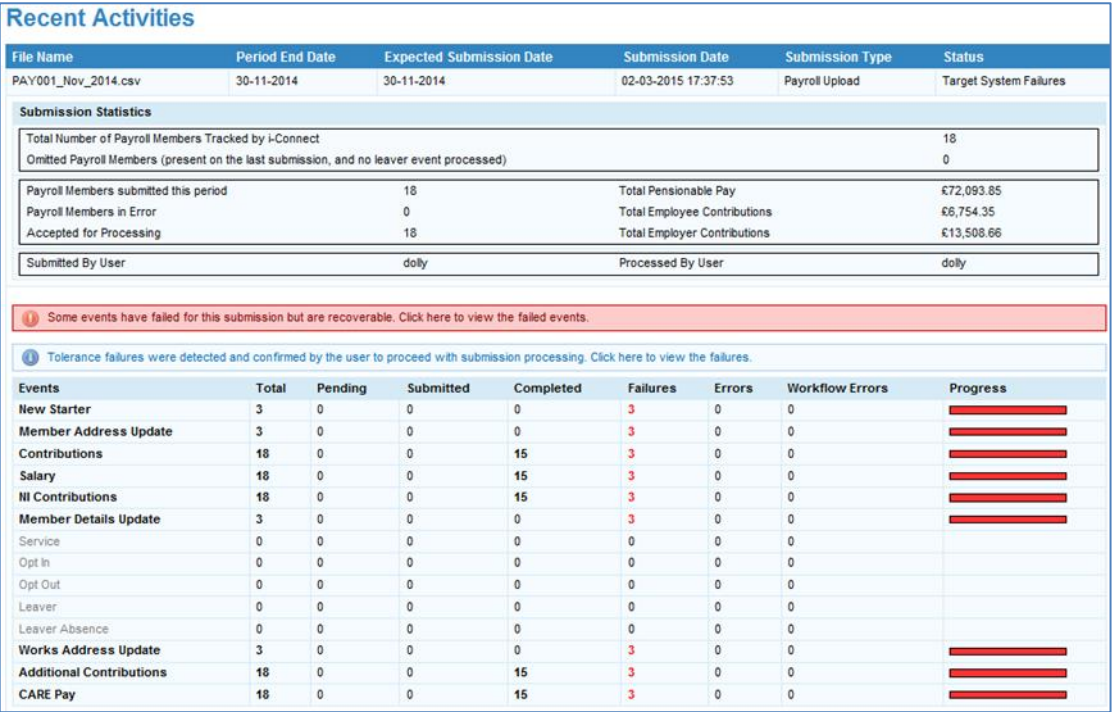

Click the '-' symbol to collapse the view for the selected file upload submission.

**Want to Know More?**

Look at these guides

- **Reporting The Confidence Confidence Properties** 
	-
- **Physical Conline Return 1 Contact Property** Pile Upload
	-